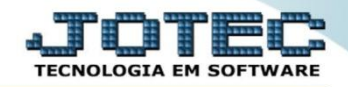

## **RELATÓRIO DE EXPLOSÃO DE PRODUTOS OFREDEXPR**

 *Explicação: Especifica tudo o que está vinculado ao produto acabado, de forma que se houverem dúvidas quanto aos produtos envolvendo a produção, na explosão permite uma análise apurada da situação.*

## Para realizar esta rotina acesse o módulo: *Produção*

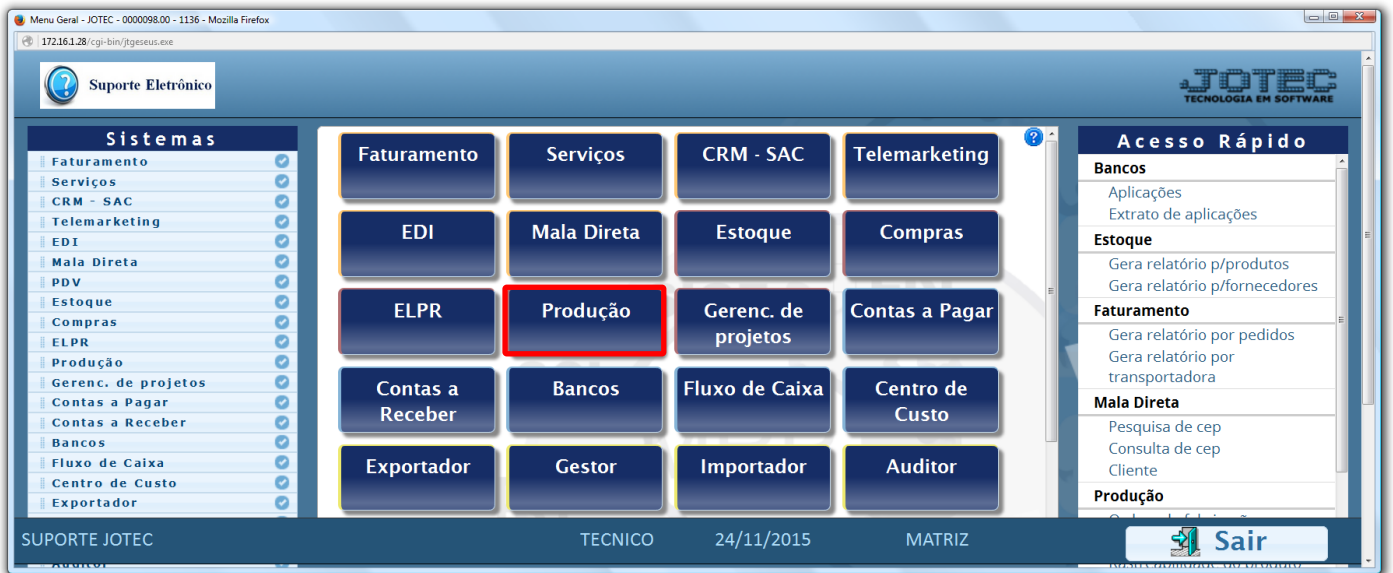

## Em seguida acesse: *Relatório > Explosão de produtos.*

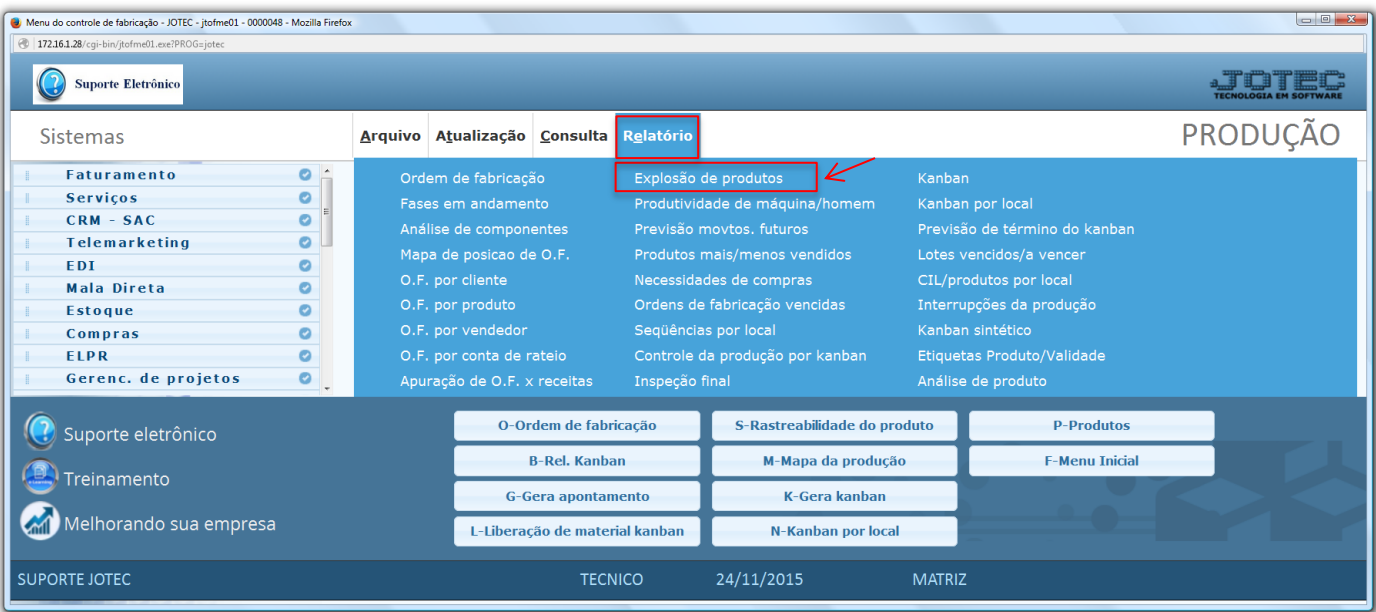

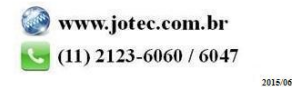

 Na tela seguinte, selecione a *(1) Ordem de impressão* a *Base* e informe os campos a serem considerados na emissão do relatório, que poderá ser com base em: *(2) Produto de saída, Subordinado de saída, Descrição, Localização, Grupo, Código OF* ou *Data prevista de início.* Clique no ícone da *"Impressora"* para emitir o relatório.

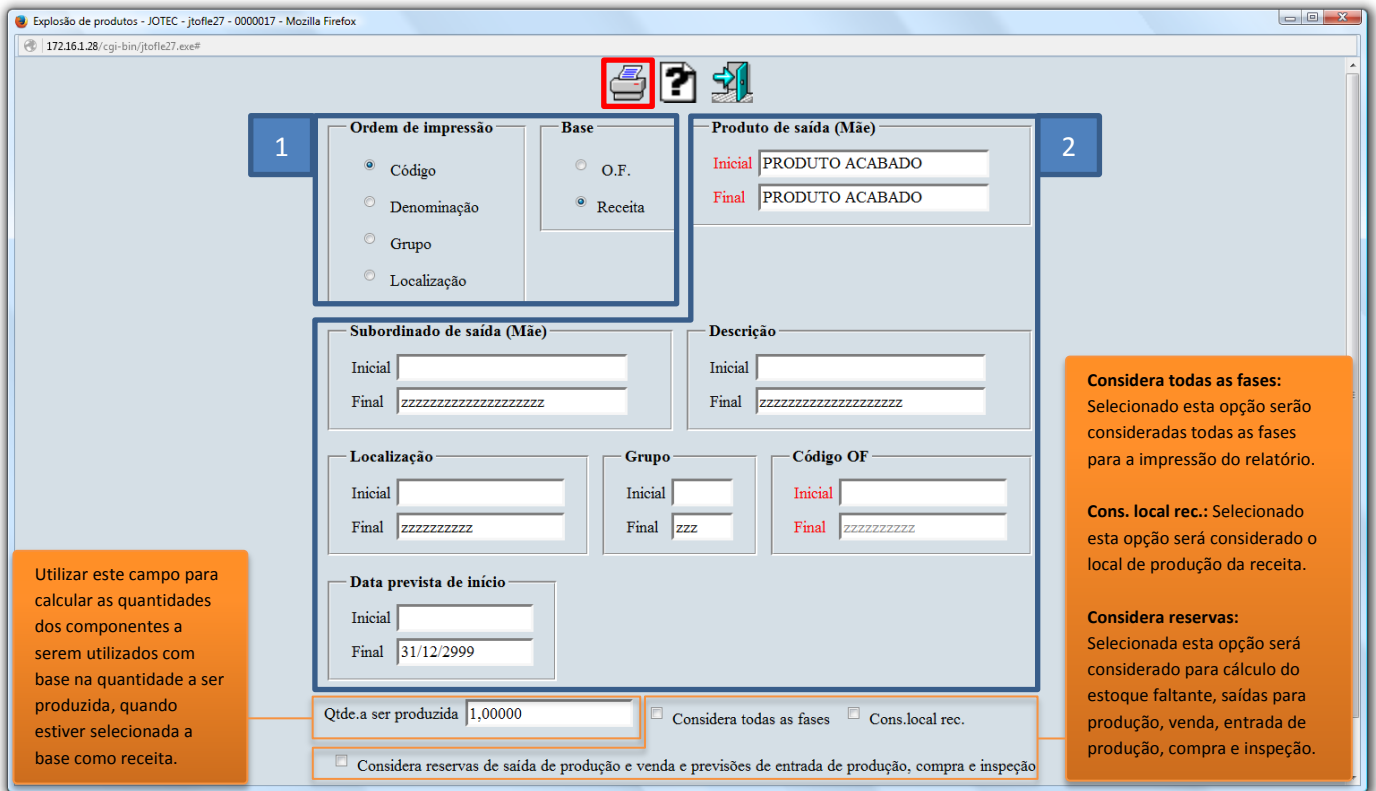

 Na tela de impressão, selecionando a opção: *Gráfica normal – PDF com logotipo* será gerado o relatório conforme abaixo:

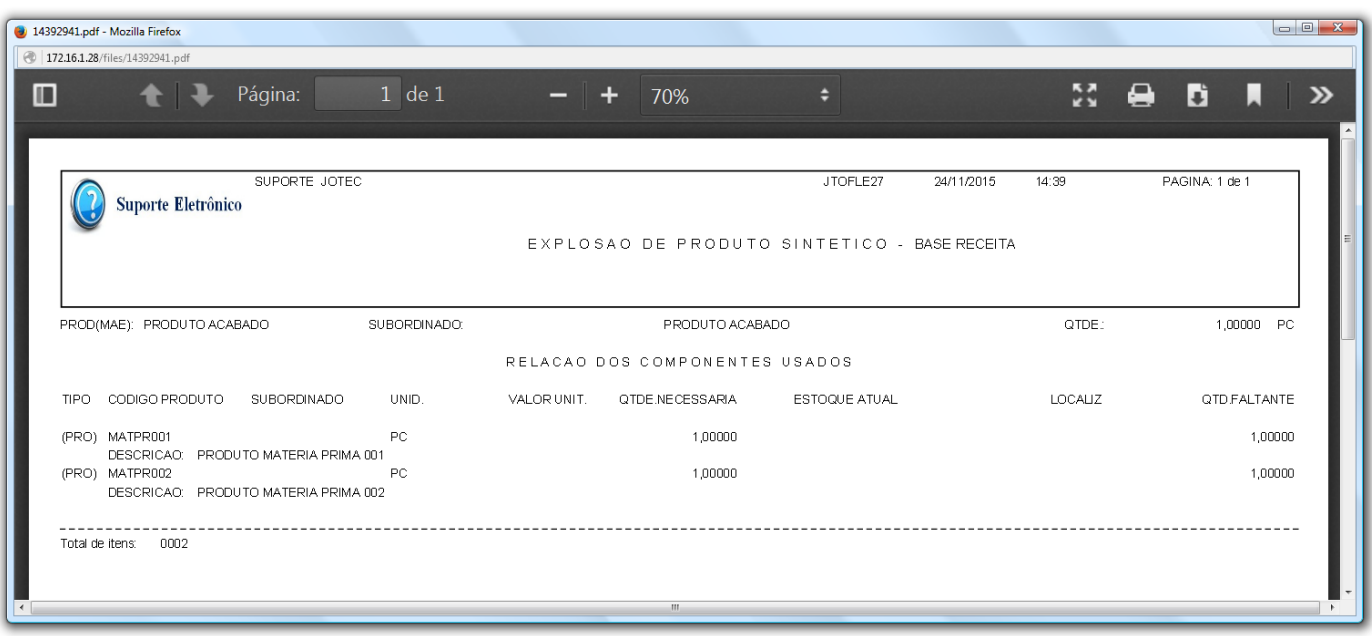

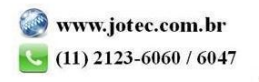